# **PeopleSoft HR/Payroll Security Access Request System**

**Revised: April 2018**

**For assistance with requesting PeopleSoft HR/Payroll access or questions about these instructions, contact [MU HRS Security](mailto:muhrssecurity@missouri.edu)**

In order for an employee to receive PeopleSoft HR/Payroll access, the designated department Requestor must send the request through the PeopleSoft HR/Payroll Security Access Request System. The Campus HR Access Approver (Approver) reviews the request and forwards to the System PS Security Administrator who assigns it to the UM-PS Security Group. The UM-PS Security group builds the access as requested.

*LOCKED ACCESS:* **PeopleSoft HR/Payroll Access is locked when employee Status is On Leave (Paid or Unpaid). When the job record is returned to Active status, the access will automatically be unlocked in 24-48 hours. If the employee is on Paid or Unpaid leave and access needs to be unlocked, a PS Security Request must be completed.**

#### *HR Access Requestor*

PeopleSoft Production URL: [https://hrprd.umsystem.edu](https://hrprd.umsystem.edu/)

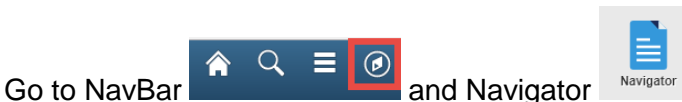

*UM Custom Processes > UM Security > Request User Security*. Click on Add a New Value Tab

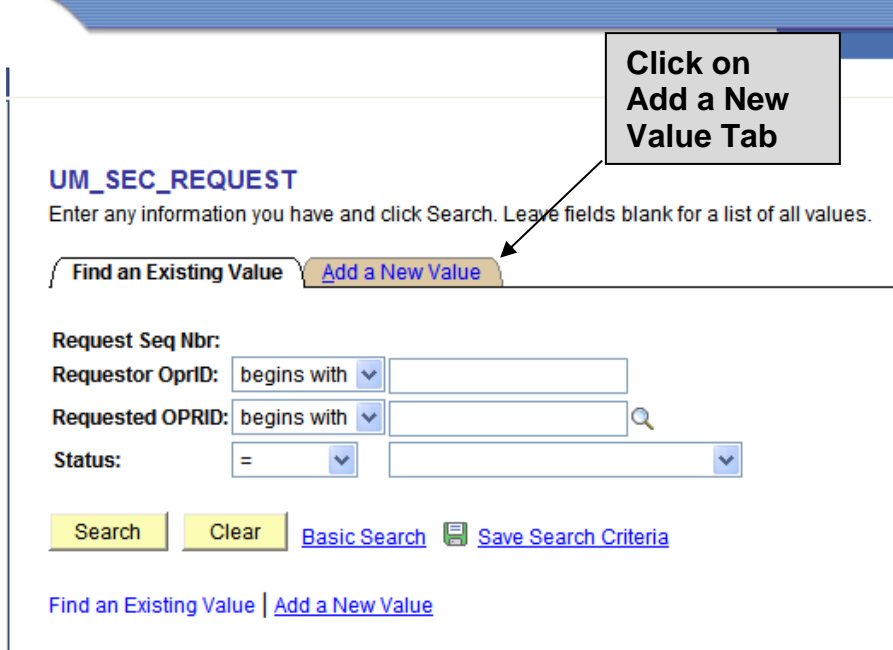

**Note: Use Search to find OPRID if unknown.**

#### **Next step, click on Add button.**

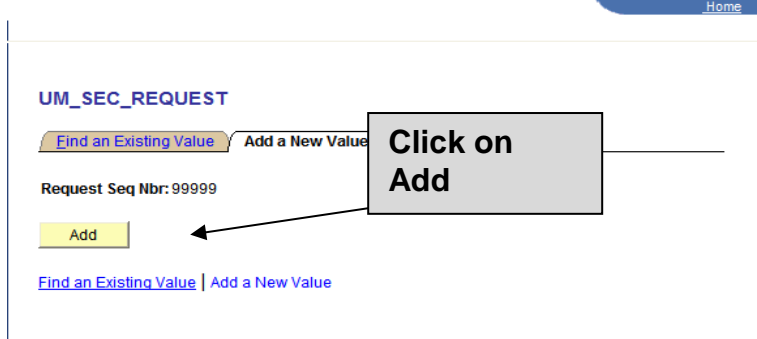

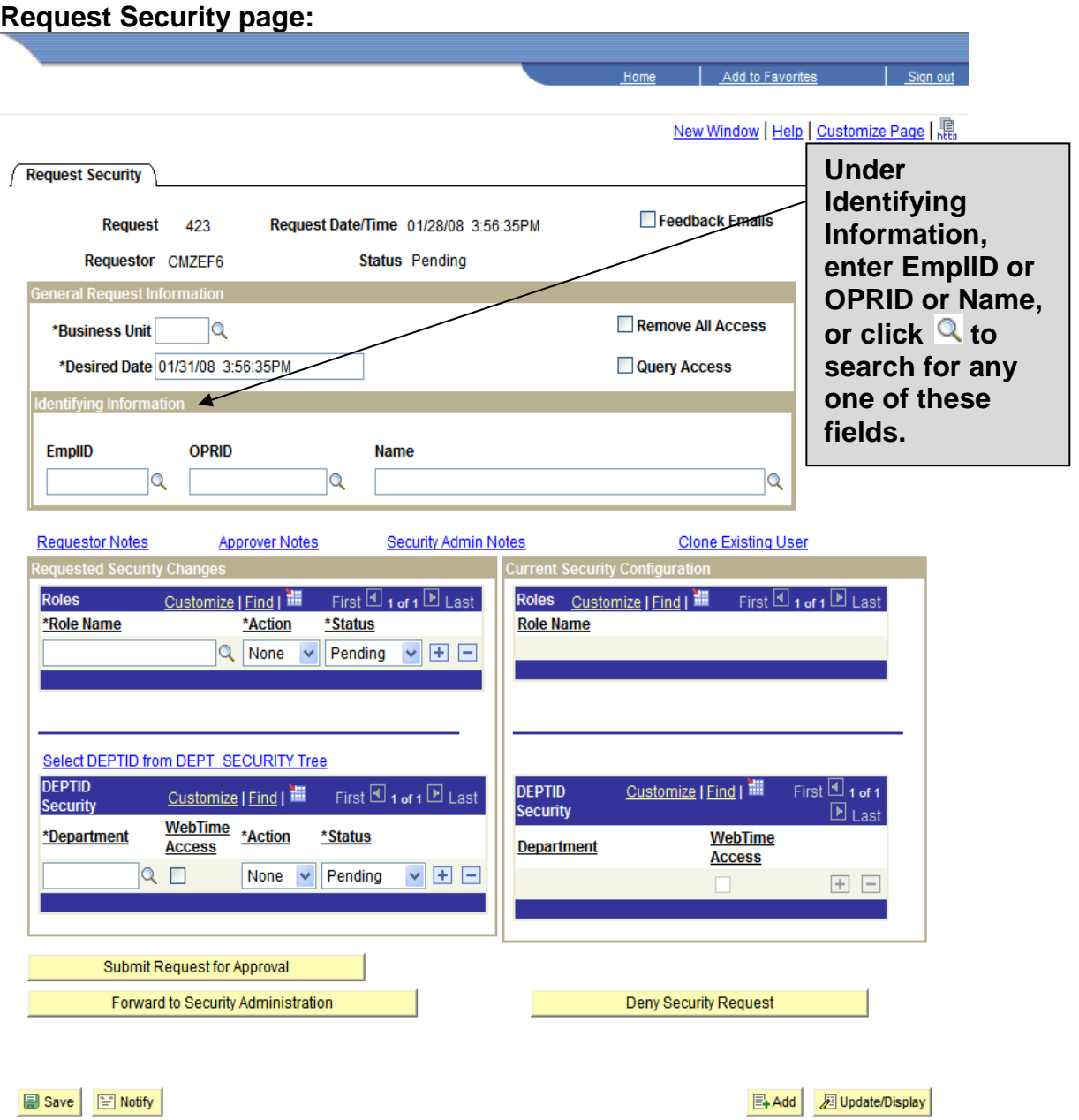

**The current Roles of the requested OPRID are in the right hand column under Current Security Configuration. IGNORE Status Pending on the left! If it is under current, it has been set up.** SPIERS, MARGARET JE

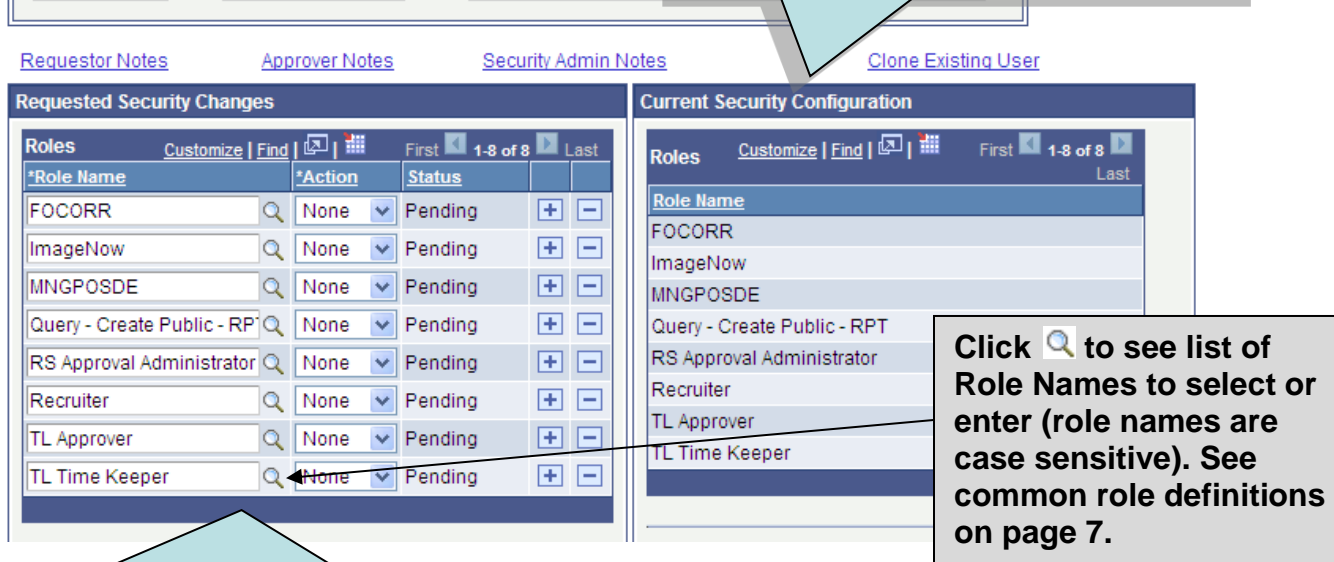

**Requested Security Changes is where the security role changes are made. An Action of "None" implies it is an existing Role. Action of "Add" is a Role to add. The Status default is "Pending." DO NOT DELETE the row but use the dropdown list vill and change to "Delete" if that is the desired action. Use Action "Change" when keeping deptid but checking or unchecking Timekeeper Access box. Note: there must be DEPTID(s) entered for TLTime Keeper role and the box under Time Keeper Access must be checked.** 

 $\alpha$ 

**Request Security page retrieved:**

Q SPIERSM

 $\frac{1}{01000293}$ 

**click to search for** 

**DEPTID, or enter into box.**

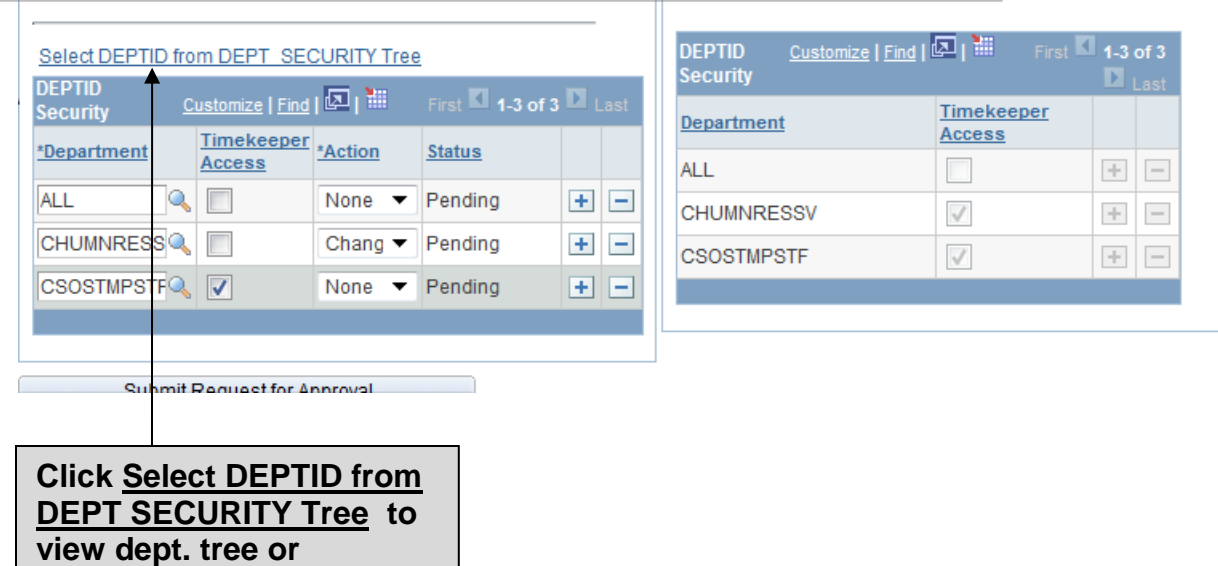

### **Expanded DEPT SECURITY TREE Use Find to locate department node(s).**

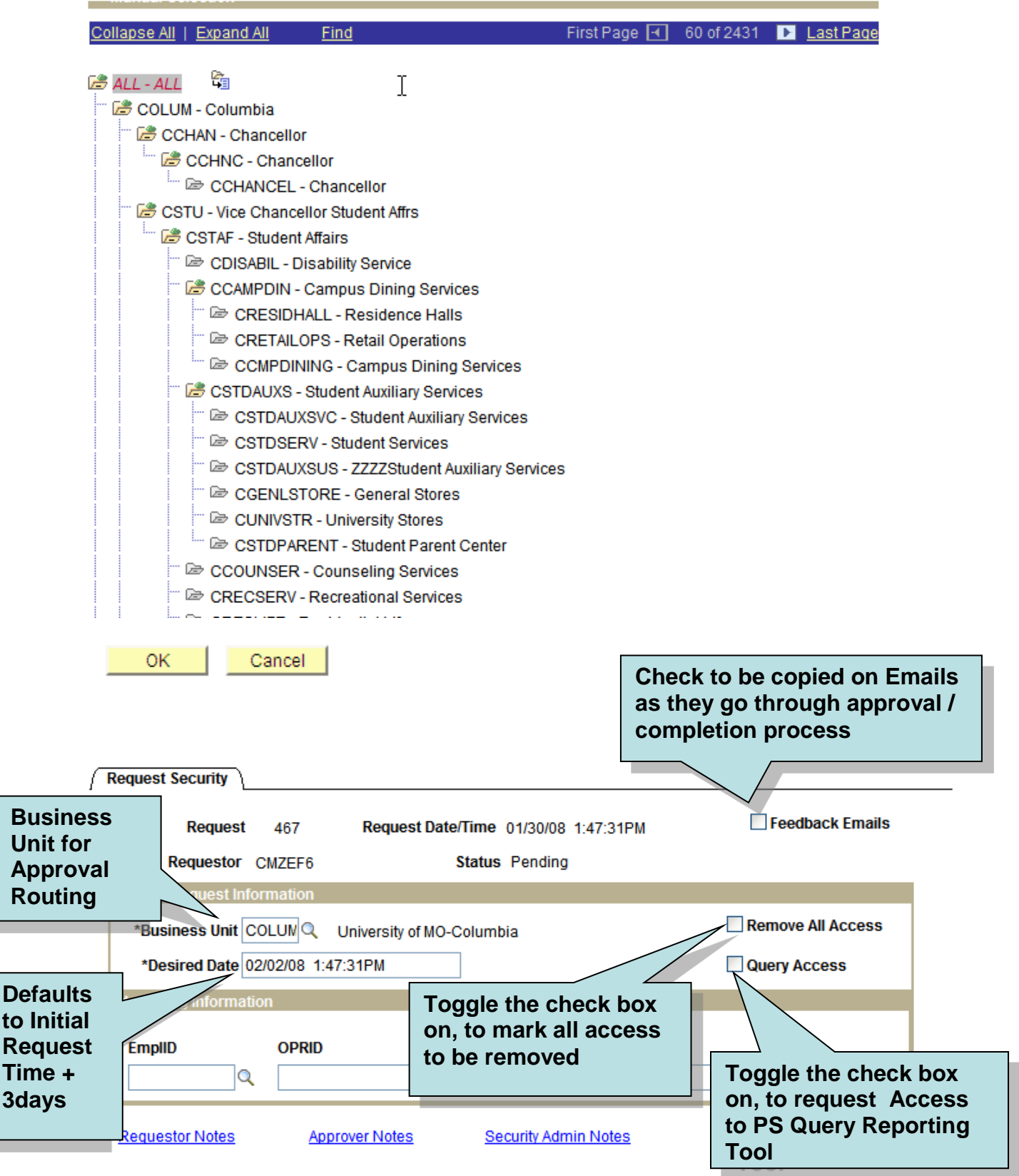

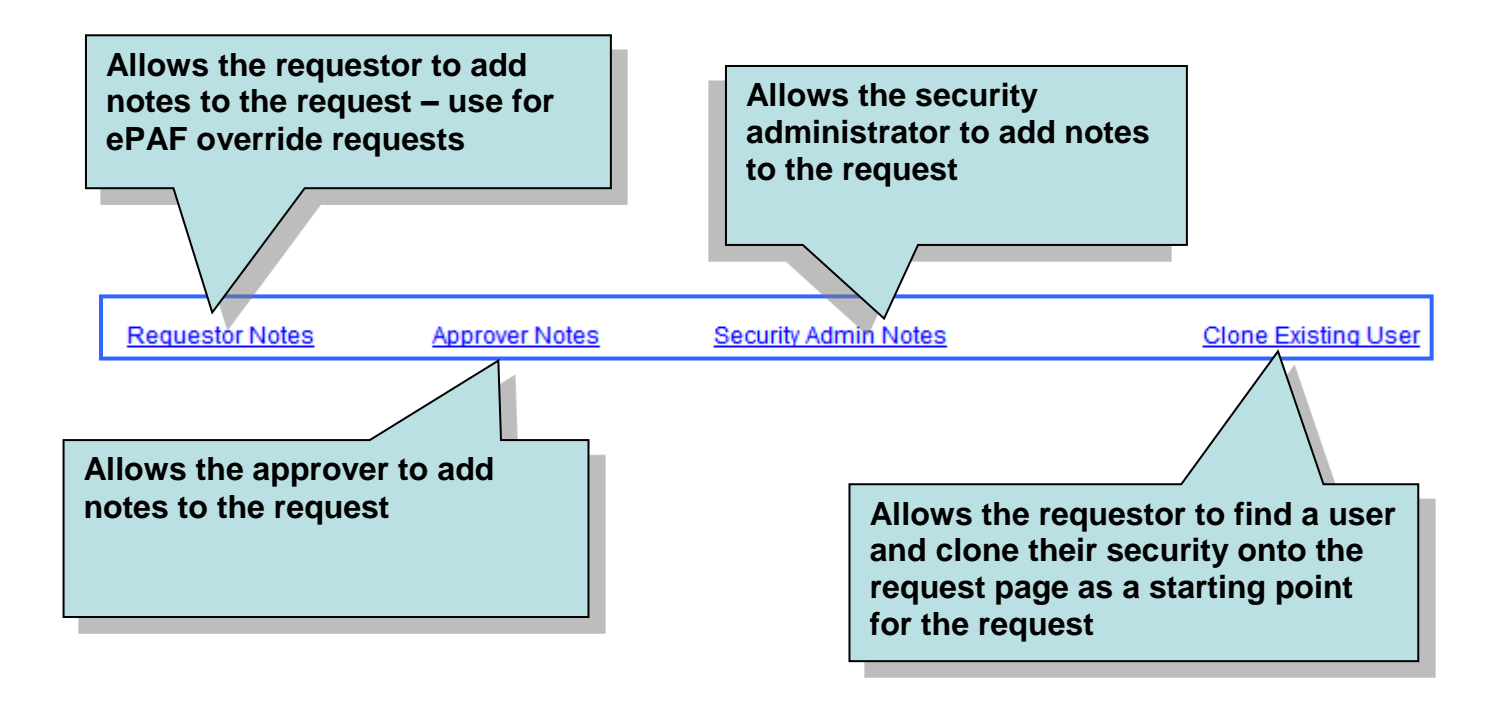

#### **Search Results**

Last

View 100 First 1 1-53 of 53 **Role Name** All Pages-Read Only Benefits - Auditor Access **Benefits Rep** Benefits Rep - Read Only **CAM CCT Training COGNOS Salary Survey Central Benefits Admin** Central Payroll Administration Checklists-Recruiting Teams **Employee Review & Correction** FO. **FOCORR GM SETUP** Grievance - Data Entry **Grievance Coordinator** HFD **HNB HR Access Approver HR Access Requestor HR** Developer **HR Developer-Recruiting** HR Developer-Time and Labor **Hiring Manager** ImageNow Institutional Research **MNGPOSDE MNGPOSRO Monitor Health Information** OA **OAJEDDE OAPERS** PFC PNB Process Monitor Query - Basic Query - Create Public - RPT RS Approval Administrator **Recruiter** Recruitment Administrator **SSN HICN SSN View** Salary Admin - Data Entry Salary Admin - Division Admin Salary Admin - HR Director TL Adjust Comp Leave Balances **TL Approver** TL Campus Admin TL Central Admin **TL Time Keeper UM Journal Query UM Managed Queries UM EMPLOYEES Access** 

**Some commonly used Role definitions:**

- **HR Access Requestor – send email [MU HRS](mailto:muhrssecurity@missouri.edu)  [Security](mailto:muhrssecurity@missouri.edu) if needing to add or remove your division requestor(s)**
- **MNGPOSRO – Manage Position Read Only**
- **OA – View only access to PS job info; dept. users need this role**
- **\*OAJEDDE – View only access to PS job info plus access to update JED (Job Earnings Distribution) info**
- **Query – Basic Query access**
- **Salary Admin–Data Entry – ASIA (Annual Salary Increase Application) data entry**
- **Salary Admin–Division Admin – ASIA (Annual Salary Increase Application) Division Approval**
- **TL Time Keeper – Time & Labor Time Keeper**
- **ePAF – Initiator**
- **ePAF – Dept 1: Approval stop**
- **ePAF – Dept 2: Approval stop**

**TL APPROVER** – **This role shows up under Current Security Configuration for people who are automatically assigned the Approver role in Time & Labor because they have people who report to them. This role is NOT added through the PS HR Security Access Request System. If it is needed, the dept. needs to check "Reports To" in the PS system. If that is incorrect, the dept. should submit a Job Change ePAF to correct the Reports To.**

# **Security Access Request Summary:**

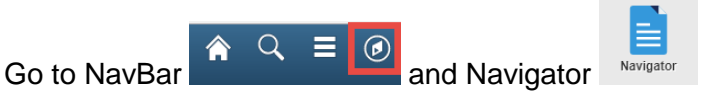

*UM Custom Processes > UM Security > Security Access Reqst Summary*

## **Security Access Request Summary:**

The Security Access Request Summary component facilitates the review of all pending Security Requests waiting approval or completion. It also allows review of statistics on a per-Business Unit, Requestor, Approver basis.

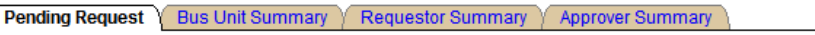

## **All Pending Security Change Requests**

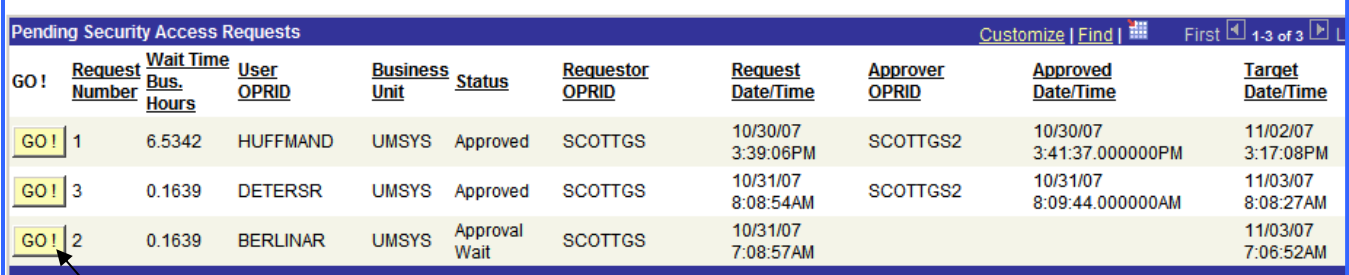

**Click GO!** to view individual **request that was submitted. If a revision to the request is needed, it can be retrieved, revised, saved and submitted.**